**a**ngewandte **w**irtschafts- und **m**edienpsychologie

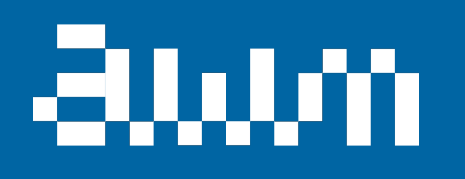

# Thema 3: Datenjudo

QM1, SoSe 22

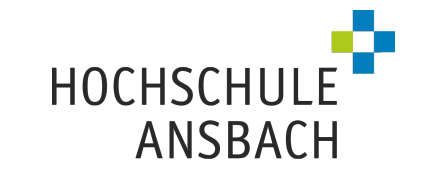

## Prozess der Datenanalyse

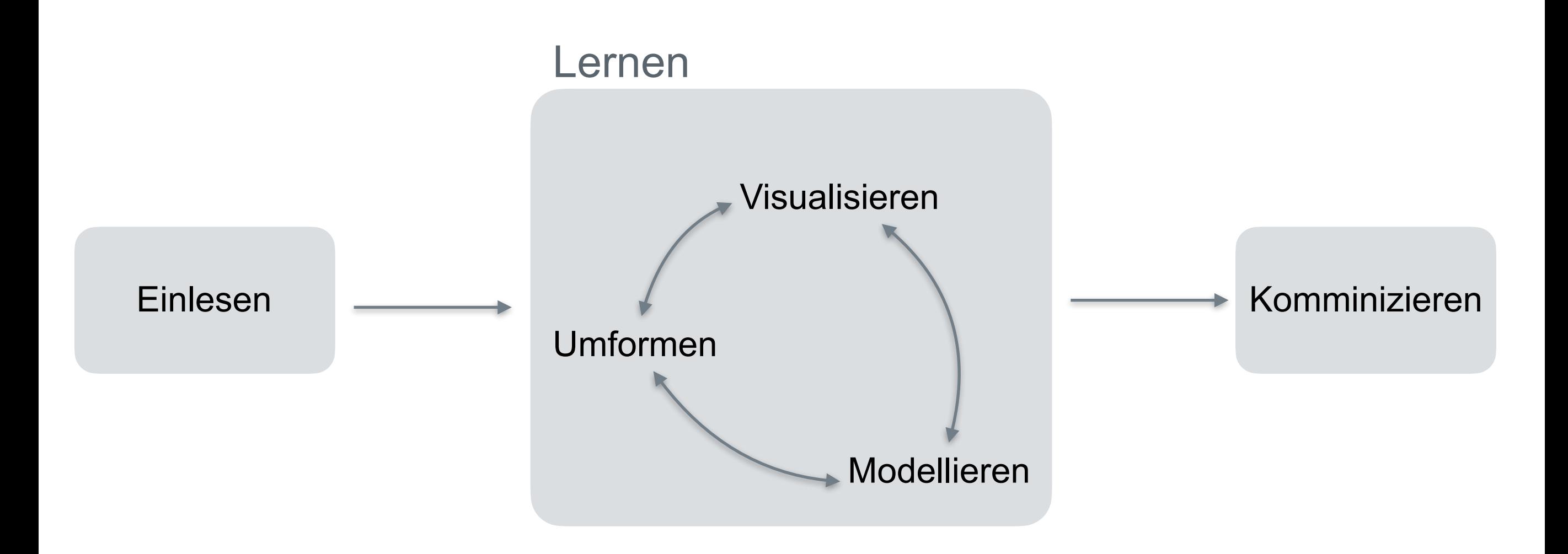

# ggf. vorher installieren nicht vergessen library(tidyverse)

## Daten in R importieren

#### **Daten einlesen**

- CSV einlesen: library(readr); my df <- read csv("my file.csv")
- XLS(X) einlesen: library(readxl); my\_df <- read\_excel("my\_file.xlsx")
- Lesen Sie in MODAR, Kap. 6.1

#### **RStudio:**

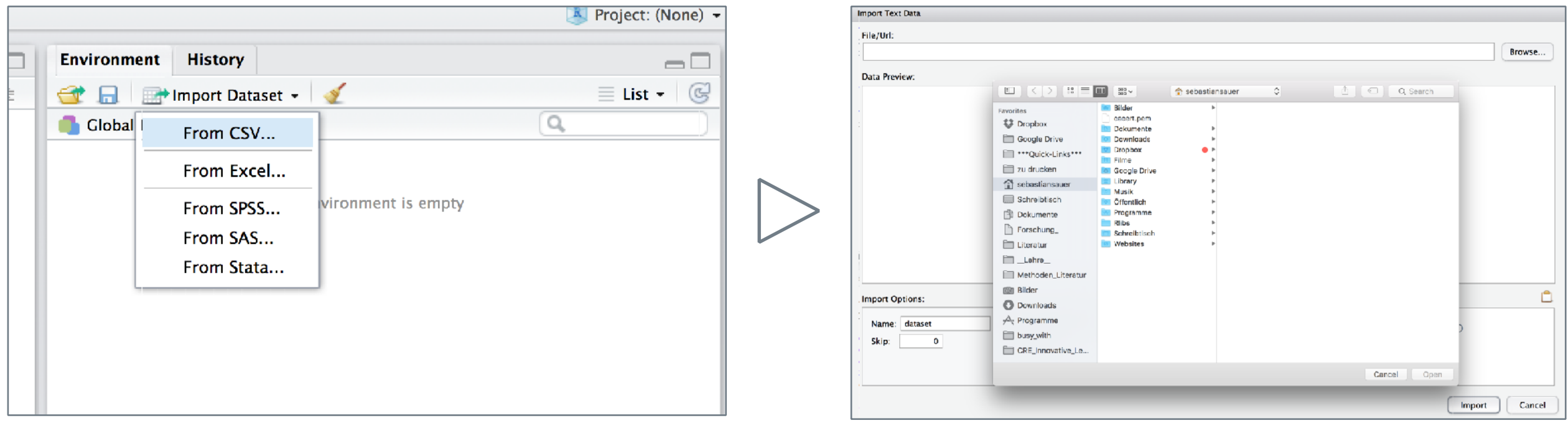

## Tidy data

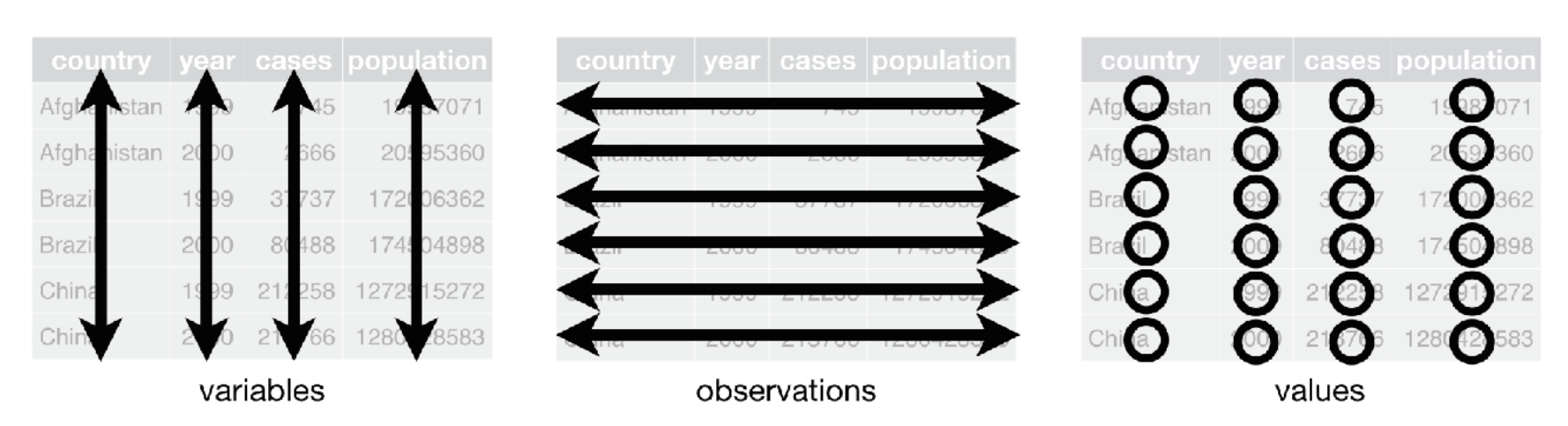

**[Quelle](http://garrettgman.github.io/tidying/)** 

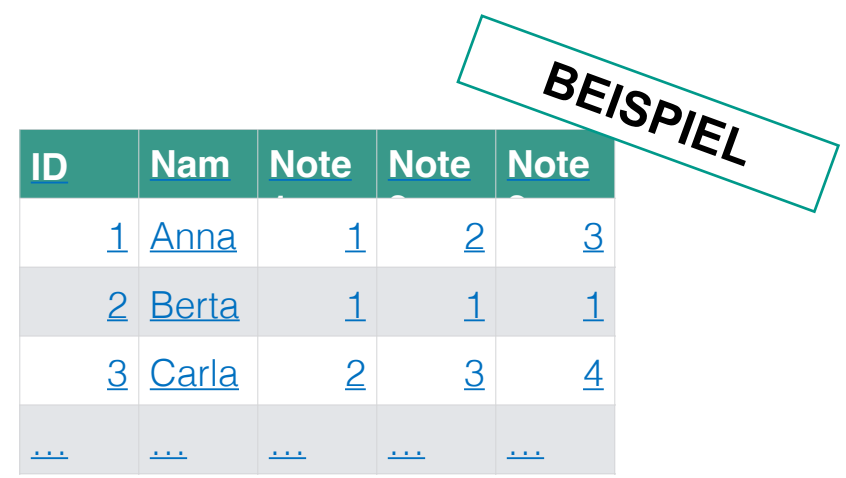

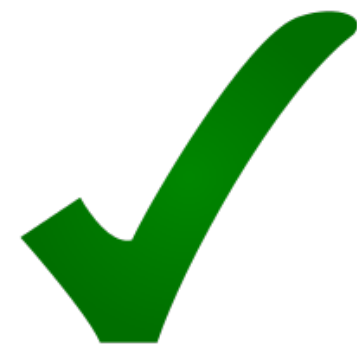

## Die "Rechteckmatrix" (Normalform) ist der Anfang Ihrer Analyse

- ▶︎ In **jeder Zeile ein Fall** (eine Beobachtungseinheit) und in **jeder Spalte eine Variable**
- ▶︎ Die **erste Spalte** sollte eine **laufende Nummer** (ID) sein
- ▶︎ Die **erste Zeile** sollte die **Variablennamen** enthalten (Spaltenköpfe)
- ▶︎ Verwenden Sie *keine* **Lehr** oder **Sonderzeichen** (ä,ß,…) und **keine Punkte** in den **Spaltenköpfen**
- **[Vertiefung](http://vita.had.co.nz/papers/tidy-data.pdf)**
- ▶︎ Verwenden Sie *keine* **Lehr** oder **Sonderzeichen** (ä,ß,…) und **keine Punkte** in den **Spaltenköpfen**
- ▶︎ In jeder **Zelle** steht ein **Wert** (Zahl oder Text)
- ▶︎ **Fehlt** ein **Wert**, so sollte die entsprechenden Zelle **leer** bleiben
- ▶︎ Keine Leerzeilen
- ▶ Keine Farbmarkierungen o.ä.
- Am besten überall nur Standardzeichen (amerikanische Tastatur) verwendenΩVerwenden Sie keine Lehr- oder Sonderzeichen (ä,ß,…) und keine Punkte in den Spaltenköpfen
- ▶ In jeder Zelle steht ein Wert (Zahl oder Text)
- ▶ Fehlt ein Wert, so sollte die entsprechenden Zelle leer bleiben
- ▶ Keine Leerzeilen
- ▶ Keine Farbmarkierungen o.ä.
- ▶ Am besten überall nur Standardzeichen (amerikanische Tastatur) verwenden

## Typische Operationen des Datenjudo

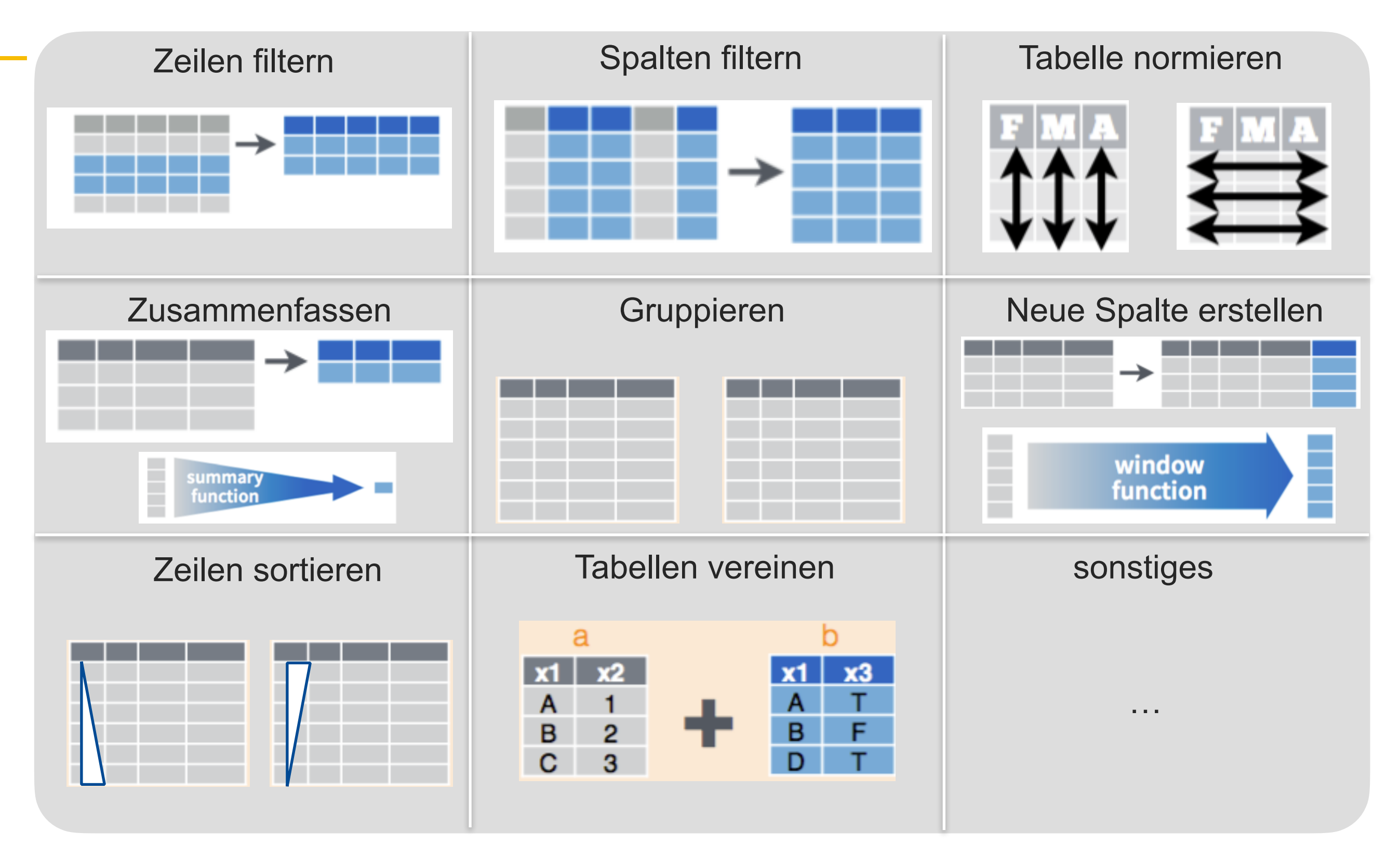

## Die Grammatik der Datenanalyse mit dplyr

- ▶ Zu den häufigsten Operationen in der praktischen Datenanalyse gehören:
- ▶ Zeilen filtern (z. B. nur Frauen)
- ▶ Zeilen sortieren (z. B. Studenten mit guten Noten in den oberen Zeilen)
- ▶ Spalten wählen (z. B. 100 weitere Produkte ausblenden)
- ▶ Spalten in eine Zahl zusammenfassen (z. B. Notenspiegel 1. Klausur)
- ▶ Datensätze nach Gruppen aufteilen (z. B. Analyse getrennt nach Standorten)
- ▶ Zeilen in eine Zahl zusammenfassen (z. B. Annas Durchschnittsnote)
- ▶ Werte aus einer Spalte verändern (z. B. Summe über alle Quartale/Items bilden).
- ▶ Das R-Paket dplyr bietet diese Operationen auf einfache aber flexible Weise.
- ▶ Laden Sie dplyr und werfen Sie einen Blick ("to glimpse") in den mtcars-Datensatz mit glimpse(mtcars).

## Zeilen filtern – filter

### **Sinnbild**

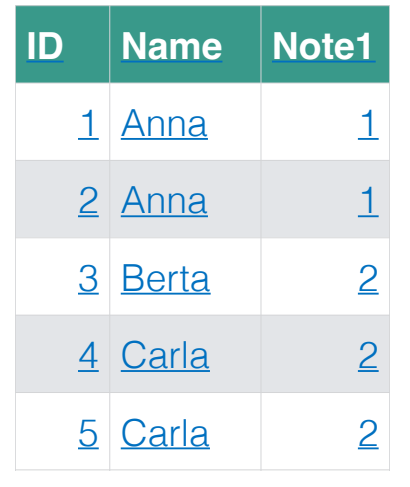

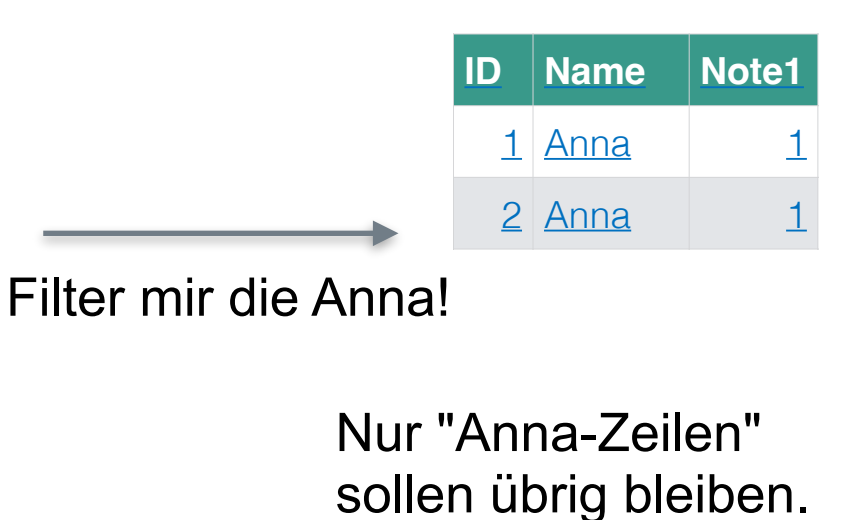

### Beschreibung Syntax

- **Mit filter filtert man Zeilen** (Beobachtungen/ Fälle).
- **Alle Zeilen, die das Kriterium erfüllen,** bleiben im Datensatz (werden gezeigt), die anderen werden (temporär) entfernt.
- Man kann nach mehreren Bedingungen filtern.

- Sie sind nur an den Noten eines bestimmten Studenten interessiert.
- Sie wollen die Umsätze nur eines Standorts berechnen.
- Sie wollen einen Analyse nur für die Männer Ihres Datensatzes erstellen.

- I mein df <- filter(Daten, Kriterium)
- filter(tips, sex == "Female")
- filter(Affair, affairs > 0)
- filter(Affair, gender == "male", age  $> 35$ ) # Männer über 35
- **· filter(Datensatz, a == 1** |  $a == 2$ ) # Zeilen, in denen a=1 ist *oder* 2 ist

## Zeilen sortieren – arrange

#### **Sinnbild**

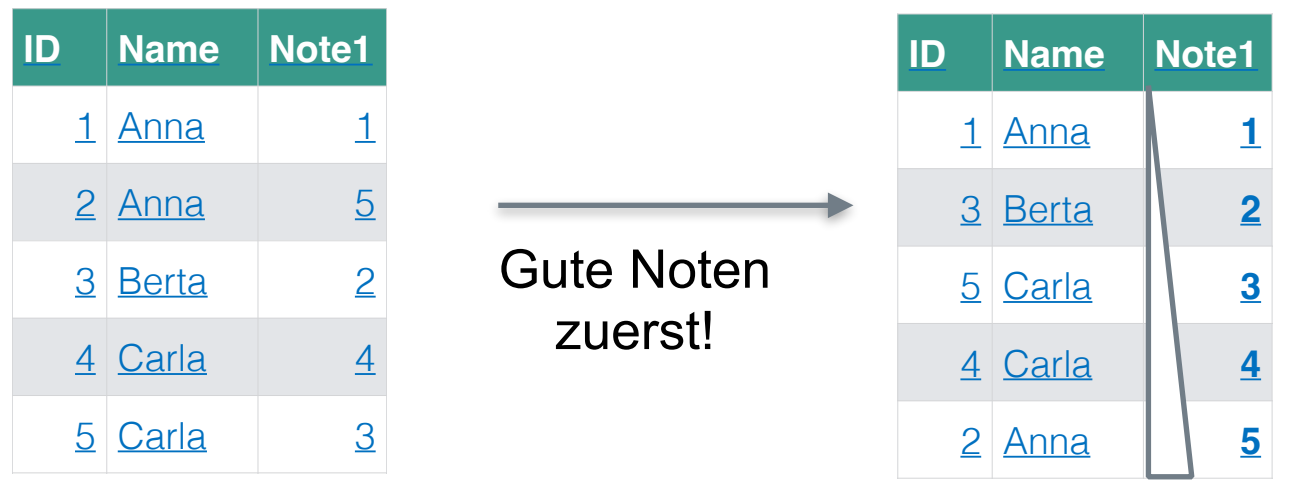

### Beschreibung Syntax

- **Mit arrange sortiert man Zeilen** aufsteigend (oder absteigend).
- Man kann nach mehreren Kriterien sortieren; dann wird zuerst nach Kriterium 1 sortiert und dann jeder Wert von Kriterium 1 nach Kriterium 2
- Man kann auch alphabetisch sortieren.

- Sie wollen die Verkäufer mit den höchsten Umsätzen sehen.
- Sie wollen die Schüler mit den schlechtesten Noten kennen.
- Sie wollen die ersten Tage des Jahres ganz oben in der Tabelle stehen haben.

- arrange(datensatz, Kriterium1)
- arrange(mtcars, hp)
- arrange(mtcars, -hp) #absteigend
- arrange(mtcars, cyl, am) # erst nach cyl, innerhalb jeder Gruppe von cyl nach am

## Spalten wählen – select

## **ID Name N1** *N2 N3* 1 Anna 1 2 2 Berta 1 *1 1* 3 Carla 2 *3 4* … … … *… …*

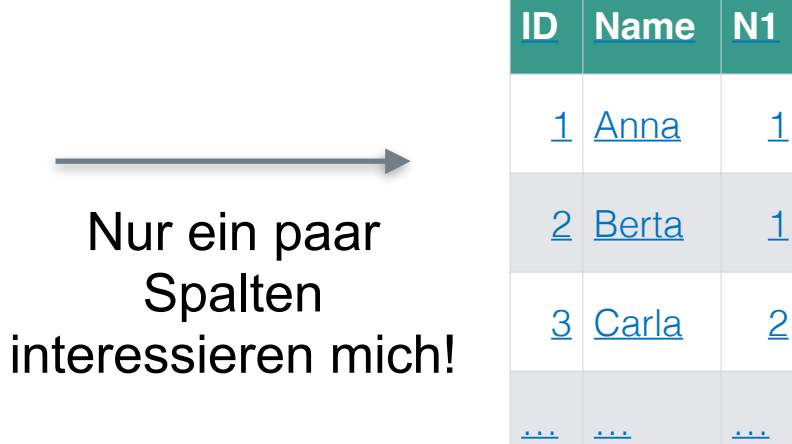

**ID Name N1**

## Beschreibung Syntax

**Sinnbild** 

- **In Mit select wählt man Spalten aus;** nicht gewählte werden (temporär) gelöscht.
- Man kann mehrere Spalten auf einmal wählen.
- **Man kann Spalten auf vielerlei Arten** wählen ([Details](https://www.r-bloggers.com/the-complete-catalog-of-argument-variations-of-select-in-dplyr/), mehr Details).

### **Fallbeispiel**

**In Datensatz hat 100 Spalten (für 100** Items), das ist unübersichtlich. Sie sind an den Etraversion-Items interessiert, die in Spalten 12, 13, 27 und 81 stehen. Andere Spalten sollen nicht gezeigt werden.

- I mein df <- select(daten, Spalte1)
- select(mtcars, hp, mpg)
- select(mtcars,-hp) #alle ohne hp
- $\blacksquare$  select(mtcars, 1:3) # Spalten 1-3
- $\blacksquare$  select(mtcars, mpg:disp) # dito
- select(extra, contains("i"))

## Spalten in eine Zahl zusammenfassen – summarise

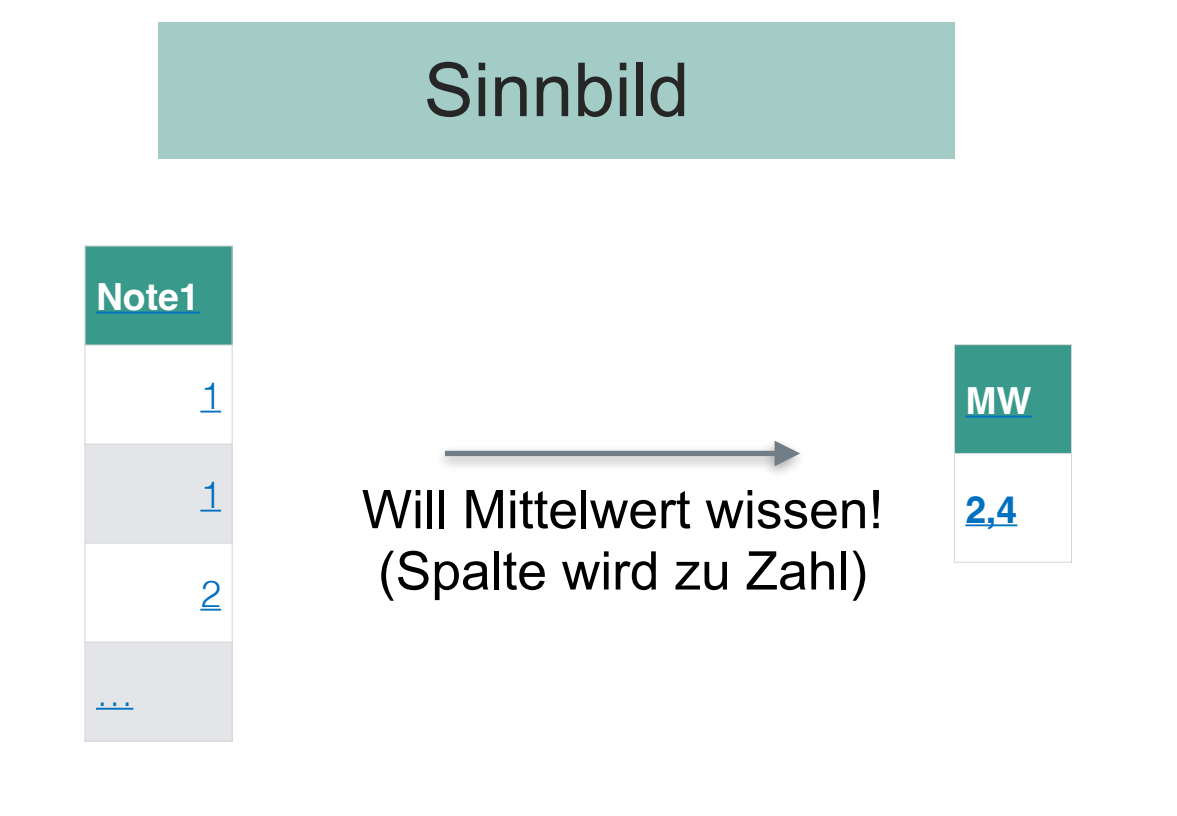

## Beschreibung Syntax

- **In Mit summarise wird eine Spalte zu** einer Zahl zusammengefasst.
- **Die genaue Funktion der** Zusammenfassung ist frei (MW, Md, min, max, SD, IQR, n, …)
- Jede Funktion, die aus einer Spalte *eine* Zahl macht, ist erlaubt.

- Sie wollen die mittlere Anzahl an Affären wissen.
- Sie wollen wissen, was der größte Trinkgeldwert war.
- **Sie wollen die Streuung der Umsätze** ermitteln.

- summarise(datensatz, Funktion1)
- summarise(mtcars, mean(hp))
- summarise(mtcars, MW\_hp = mean(hp)) #Ergebnis kriegt Namen
- summarise(Affair, biggest halodrie =  $max(affair)$ , halodrie  $sd = sd(affair)$ )

## Nach Gruppen aufteilen – group\_by

#### **Sinnbild**

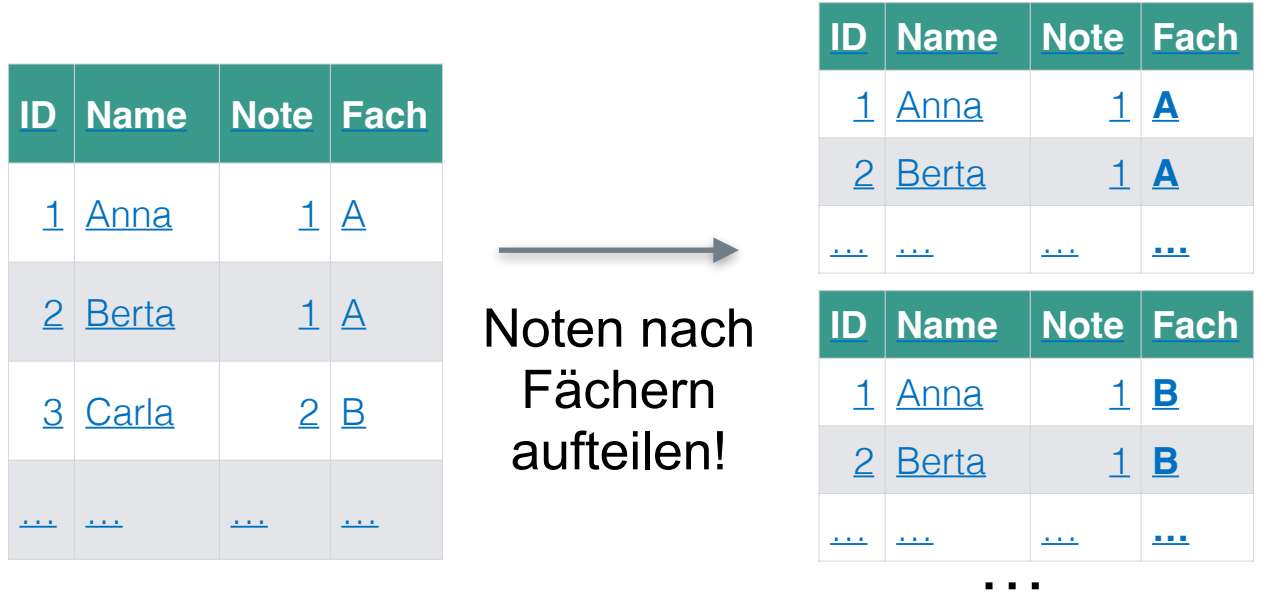

## Beschreibung Syntax

- **In Mit group by teilt man den Datensatz** in Untergruppen auf.
- Folgende Analysen werden dann automatisch jeweils pro Untergruppe getrennt durchgeführt.
- Z. B. würde der Befehl mean dann für jede der Gruppen durchgeführt.

- Sie möchten Noten von Studierenden nach Fächern vergleichen.
- Sie möchten Umsätze nach Produkten (3) und nach Standort (4) vergleichen (12 Gruppen).

- I neuer df <- group by(daten, Gruppierung)
- neuer\_df <- group\_by(mtcars, am)
- group\_by(mtcars, am, cyl)
- I df group <- group by(mtcars, cyl)
- summarise(df\_group,  $mw$  group =  $mean(hp)$ )

## Die Pfeife

fasse\_zusammen(analysiere(bereite\_auf(lade(meine\_daten.csv)))))

Introducing the "pipe" **%>%**

meine\_daten %>% lade %>% bereite\_auf %>% analysiere %>% fasse\_zusammen

## Befehle verknüpfen mit der "Pfeife": %>%

Viele Analysen bestehen aus mehreren Schritten; z. B.

```
Affair2 <- select(Affair, affairs, sex, rating)
```

```
Affair3 <- filter(Affair2, affairs != 0)
```

```
Affair4 <- group by(Affair3, gender)
```

```
Affair5 <- summarise(Affair4, affairs MW = mean(affairs))
```
Nachteil ist, dass viele "Zwischenlager" (Affair2, Affair3,…) entstehen. Eine Alternative wäre, die Befehle ineinander zu verschachteln, was aber [leicht unübersichtlich](http://sebastiansauer.github.io/dplyr_WS/#31) wird. In vielen Situationen ist es von Vorteil, die Befehle "hintereinander zu schalten":

```
Affair %>% 
 select(affairs, gender, rating) %>% 
 filter(affairs != 0) %>% 
 group_by(gender) %>% 
summarise(affairs mw = mean(affairs))
                                           Nimm den Datensatz "Affair" UND DANN
                                           wähle diese Spalten: gender, rating UND DANN
                                           filtere die Zeilen, in denen "affairs" nicht 0 ist UND DANN
                                           gruppiere nach Geschlecht UND DANN
                                           fasse nach dem Mittelwert von "affairs" zusammen
      Errisch mit dplyr: Deutsche Übersetzung
```
Der R-Befehl "**%>%**"\* (die "Pfeife"/ engl. "pipe") lässt sich übersetzen als "UND DANN".